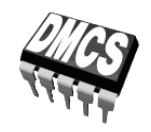

ELEKTRONICZNE UKŁADY STEROWANIA NASTAWNIKÓW

# Ćwiczenie 6 (C51)

# <span id="page-0-2"></span><span id="page-0-1"></span>**Przetwornica podwyższająca napięcie**

Tryb ciągłego i nieciągłego prądu dławika

Ramowy plan pracy

<span id="page-0-0"></span>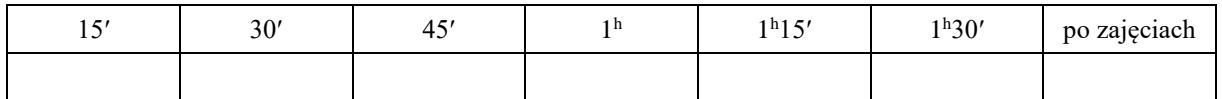

Opracowanie ćwiczenia i instrukcji: Łukasz Starzak, Bartosz Pękosławski

<span id="page-0-3"></span>Łódź 2020

# Spis treści

<span id="page-2-0"></span>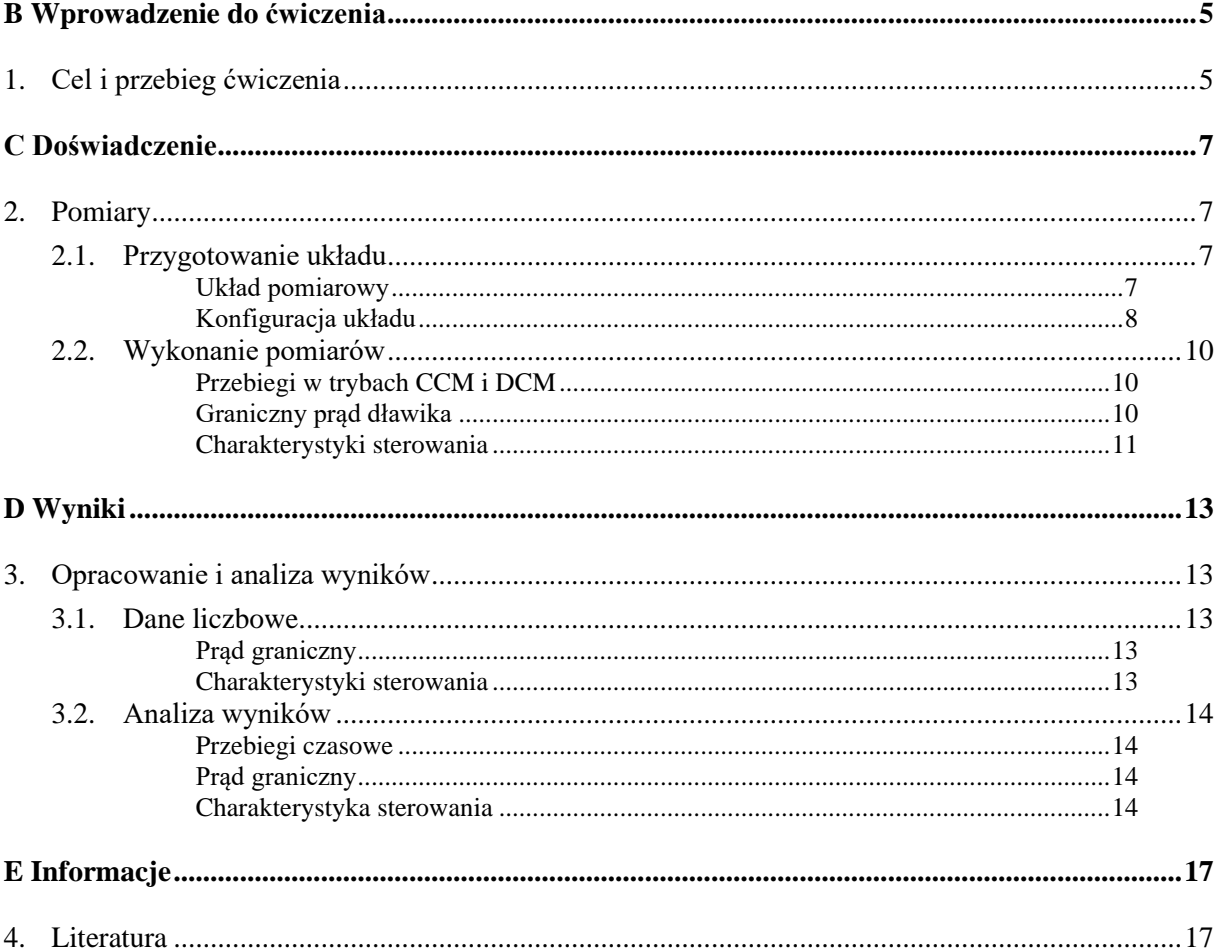

# <span id="page-4-0"></span>**Wprowadzenie do ćwiczenia**

## <span id="page-4-1"></span>**1. Cel i przebieg ćwiczenia**

Celem ćwiczenia jest zbadanie przebiegów w przetwornicy dławikowej podwyższającej napięcie oraz charakterystyk układu z uwzględnieniem pracy w trybie ciągłego (CCM) i nieciągłego (DCM) prądu dławika. Wyznaczony zostanie warunek zmiany trybu pracy (praca w trybie granicznym – BCM).

Wiadomości niezbędne do wykonania ćwiczenia zostały podane na wykładzie oraz w instrukcji [2].

# <span id="page-6-0"></span>**Doświadczenie**

## <span id="page-6-1"></span>**2. Pomiary**

#### <span id="page-6-2"></span>**2.1. Przygotowanie układu**

#### <span id="page-6-3"></span>**Układ pomiarowy**

W ćwiczeniu wykorzystywany jest układ przetwornicy podwyższającej napięcie ze stałymi wartościami elementów. Schemat układu zawierający występujące w niniejszej instrukcji oznaczenia napięć i prądów przedstawiony został na rys. [1.](#page-6-4) Indukcyjność *L*<sup>0</sup> (wartość dla składowej stałej) wynosi 220 µF. Odbiornik jest przyłączany do zacisków oznaczonych na rys. [1](#page-6-4) jako *u*o, natomiast na panelu – symbolem opornika R1.

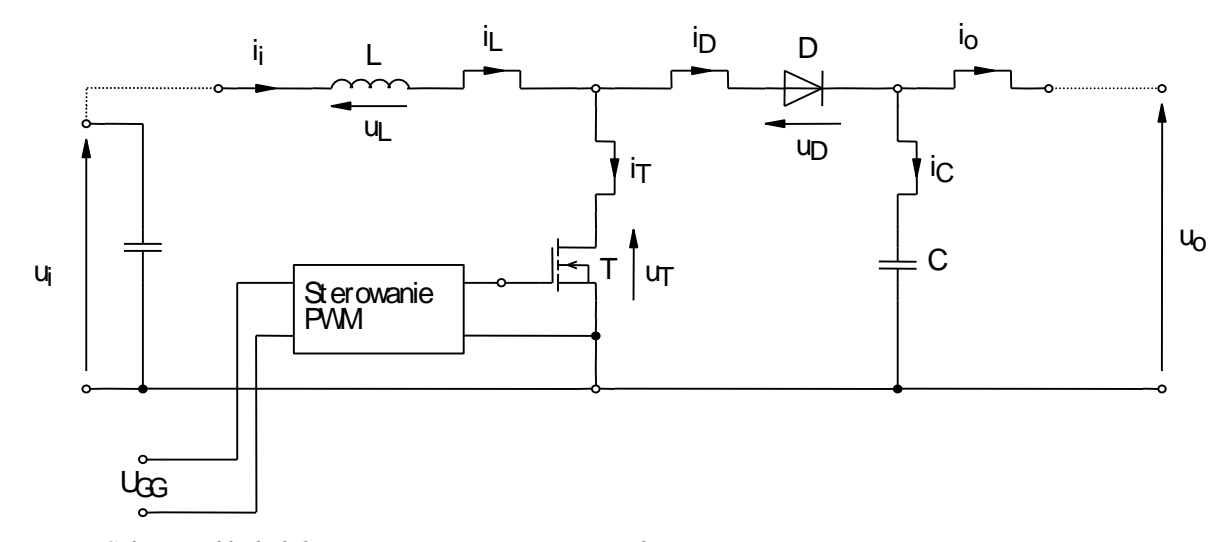

<span id="page-6-5"></span><span id="page-6-4"></span>*Rys. 1. Schemat układu laboratoryjnego przetwornicy podwyższającej napięcie*

Tranzystor T jest sterowany przebiegiem prostokątnym z wewnętrznego generatora działającego w trybie ciągłym. Częstotliwość tego przebiegu *f*<sup>s</sup> ≈ 80 kHz, natomiast współczynnik wypełnienia *D* reguluje się za pomocą pokrętła PWM na panelu.

**Maksymalna wartość współczynnika wypełnienia ograniczona jest maksymalnym prądem (średnim), przy którym nie następuje jeszcze nasycenie dławika, a który wynosi ok. 5 A. Średni prąd dławika wykazywany jest na amperomierzu zasilacza.**

#### <span id="page-7-0"></span>**Konfiguracja układu**

Aby nie tracić czasu, równolegle z pkt. [1](#page-7-1) należy wykonywać kolejne punkty.

- <span id="page-7-1"></span>1. Włączyć komputer. Po zakończeniu logowania, włączyć oscyloskop i skonfigurować połączenie z komputerem postępując ściśle według instrukcji dostępnej na stanowisku.
- 2. Za pomocą krótkich przewodów z dodatkowym poprzecznym gniazdem (umożliwiającym włączenie wtyku z innego przewodu), na panelu układu laboratoryjnego zewrzeć parami gniazda, między którymi znajdują się symbole amperomierzy A<sup>1</sup> i A<sup>2</sup> (linie przerywane na rys. [1\)](#page-6-4). Pokrętło współczynnika wypełnienia skręcić do minimum (przeciwnie do kierunku wskazówek zegara).
- 3. Do zasilenia obwodu mocy (wejście mocy przetwornicy) wykorzystać zasilacz o wydajności 15 A; na panelu przewody należy przyłączyć dokładnie do gniazd wskazanych strzałką Uwe (nie innych; na rys.  $1 - u_i$ ). Ustawić zerowe napięcie (*V-SET*  $\rightarrow 0$   $\rightarrow$  *ENTER*) i ograniczenie prądowe na 10 A (*I-SET*  $\rightarrow$  *10*  $\rightarrow$  *ENTER*).
- <span id="page-7-2"></span>4. Do zasilenia obwodu sterowania (wejście U<sub>GG</sub>) wykorzystać osobny zasilacz (kanał 1 lub 2 zasilacza z trzema sekcjami). Wybrać ustawienia dla tego kanału przyciskiem *CH(Local)*) i niezależny tryb pracy (*Shift* → *Menu* → ▼ → *COUP: OFF* (wybór strzałkami ◄►) → *ENTER*). Ustawić napięcie 15 V (*V-SET*  $\rightarrow$  *15*  $\rightarrow$  *ENTER*) i ograniczenie prądowe na 100 mA (*I-SET*  $\rightarrow$  *0.1*)  $\rightarrow$  *ENTER*).
- 5. Na wyjście przetwornicy przyłączyć odbiornik szeregowo połączone 2 oporniki regulowane 1 kΩ, 0,6 A. Ślizgacz jednego ustawić mniej więcej w połowie, drugiego – na zerową rezystancję.
- 6. Równolegle do wyjścia przetwornicy przyłączyć woltomierz.
- 7. Sondy napięciowe z tłumieniem 10:1 przyłączyć do układu w taki sposób, by na kanał wyzwalania zewnętrznego (EXT TRIG) podać napięcie bramka-źródło tranzystora  $u_{\text{GS}}$ , a na kanale 2 mierzyć napięcie na tranzystorze (dren-źródło)  $u<sub>T</sub>$ . Przełącznikiem na korpusie ustawić tłumienie obu sond na 10:1 (10X).

**Masy sond napięciowych (końcówki krokodylkowe) są na oscyloskopie zwarte ze sobą i połączone z przewodem ochronnym sieci; w związku z tym muszą być zawsze przyłączone do tego samego potencjału. Inne połączenie grozi przepływem prądu przez oscyloskop i uszkodzeniem jego obwodów wejściowych!**

- 8. Skonfigurować oscyloskop:
	- *Trigger Menu*, *Type*: Edge, *Source*: Ext/5, *Slope*: Rising, *Mode*: Normal, *Coupling*: DC;
	- poziom wyzwalania (Trigger Level wskazanie w prawym dolnym rogu ekranu) ustawić na około połowę napięcia *U*GG (pkt [4\)](#page-7-2) podzieloną przez 5 ze względu na nastawę Trigger Menu;
	- podstawa czasu (*Horizontal Scale*) odpowiednia od obserwacji przebiegu o częstotliwości ok. 80 kHz.

#### **Przed wykonaniem kolejnych punktów poprawność połączeń musi sprawdzić prowadzący.**

9. Włączyć zasilacz obwodu sterowania (przycisk *On/Off*) i wyświetlanie na jego wyświetlaczu aktualnych wartości napięć i prądów (przycisk *Meter*). Jeżeli wyświetlany jest na wyświetlaczu powyżej wartości dla wybranego kanału napis *CV*, a amperomierz tej sekcji zasilacza wykazuje prąd rzędu 20 mA (wskazanie w procentach ograniczenia prądowego ustawionego w pkt. [4\)](#page-7-2),

wskazuje to na poprawną pracę układu; w przeciwnym razie należy wyłączyć zasilacz i poprosić prowadzącego o ponowne sprawdzenie układu.

- 10. Na oscyloskopie wcisnąć i przytrzymać *Trigger Menu*; na ekranie powinien pojawić się stabilny przebieg prostokątny (zniekształcony z powodu obecności pojemności wejściowej tranzystora) napięcia *u*GS. W przeciwnym razie sprawdzić podstawę czasu (*Horizontal Scale*) i spróbować zmienić poziom wyzwalania (*Trigger Level*). Podstawę czasu ustawić tak, aby obserwować 3–5 okresów przebiegu.
- 11. Upewnić się, że żadne przewody nie dotykają obudowy ani radiatora odbiornika, ani radiatora z typu układu laboratoryjnego. Włączyć zasilacz obwodu mocy (przycisk *On/Off*) i wyświetlanie na jego wyświetlaczu aktualnych wartości napięcia i prądu (przycisk *Meter*). Obserwując wskazanie amperomierza, powoli ustawić napięcie 15 V (*V-SET*; zmiana wartości za pomocą strzałek ▲▼ lub pokrętła po uprzednim wybraniu cyfry zmienianej strzałkami ◄►) – pobierany prąd nie powinien przekraczać 0,05 A.
- 12. Skonfigurować kanał 2 oscyloskopu (*Menu 2*):
	- sprzężenie ze składową stałą *Coupling*: DC,
	- sonda napięciowa o tłumieniu 10:1 *Probe*: Voltage, *Attenuation*: 10X,
	- odwracanie przebiegu wyłączone *Invert*: Off,
	- wzmocnienie i poziom zera dostosowane do amplitudy napięcia  $u<sub>T</sub>$  pokrętła *Scale 2* (nastawa jest wyświetlana pod podziałką obok symbolu kanału CH2) i *Position 2* (wskazanie przez strzałkę na lewo od podziałki, która to strzałka nigdy nie powinna znajdować się w skrajnym położeniu).
- 13. Skonfigurować wzmacniacz sondy prądowej i jego połączenie z oscyloskopem postępując według dostępnej na stanowisku instrukcji do sondy. Obowiązkowo przeczytać i zastosować się do podanych w instrukcji do sondy wskazówek dotyczących konfiguracji oscyloskopu.

W odpowiednim momencie:

- wyjście wzmacniacza przyłączyć do kanału 1;
- ustawić współczynnik przetwarzania prąd-napięcie na 1 A/V.
- 14. Oprócz nastaw podanych w instrukcji do sondy prądowej, ustawić:
	- a) na wzmacniaczu sondy: sprzężenie z przenoszeniem składowej stałej *Coupling*: DC;
	- b) na oscyloskopie (*Menu 1*):
		- sprzężenie ze składową stałą *Coupling*: DC,
		- odwracanie przebiegu wyłączone *Invert*: Off,
		- sonda prądowa o odpowiednim współczynniku przetwarzania *Probe*: Current, ustawienie *Scale* zgodne z ustawieniem wzmacniacza sondy.
- 15. Zacisnąć sondę wokół odpowiedniego przewodu tak, by mierzyć prąd dławika *i*<sup>L</sup> i aby mierzony kierunek tego prądu był zgodny z rzeczywistością. Ponownie upewnić się, że żadne przewody nie dotykają obudowy ani radiatora odbiornika, ani radiatora z typu układu laboratoryjnego.
- 16. Dostosować na oscyloskopie:
	- wzmocnienie w torze pomiarowym prądu pokrętłem *Scale 1* oscyloskopu, nie na wzmacniaczu sondy,
	- położenie przebiegu pokrętłem *Position* kanału 1,

tak, aby przebieg prądu był widoczny optymalnie, tj. wypełniał ekran w pionie w maksymalnym stopniu od swojego poziomu zera (wskazywanego przez strzałkę na lewo od podziałki) do wartości maksymalnej, ale pozań nie wykraczał.

<span id="page-8-0"></span>17. Uaktywnić na oscyloskopie funkcje automatycznego pomiaru (*Measure*) wartości średnich (*Mean*) z kanałów 1 i 2.

#### <span id="page-9-0"></span>**2.2. Wykonanie pomiarów**

#### <span id="page-9-1"></span>**Przebiegi w trybach CCM i DCM**

#### **Uwaga!**

**1. Sumaryczna rezystancja oporników w żadnej chwili, przez cały czas wykonywania ćwiczenia nie może być równa zero, gdyż oznaczać to będzie zwarcie wyjścia przetwornicy, co może doprowadzić do jej uszkodzenia! W związku z tym ślizgacz przynajmniej jednego z oporników powinien być ustawiony na nie mniej niż 10% zakresu.**

**2. Napięcie wyjściowe** *U***<sup>o</sup> nie może w żadnej chwili, przez cały czas wykonywania ćwiczenia przekroczyć wartości 50 V, gdyż grozi to uszkodzeniem przetwornicy! W razie potrzeby należy odpowiednio zmniejszyć napięcie wejściowe** *U***i.**

Składowa stała napięcia wyjściowego mierzona jest na oscyloskopie jako wartość średnia przebiegu *u*<sup>o</sup> (funkcja pomiaru *Measure* ustawiona w pkt. [2.1](#page-6-2)[/17\)](#page-8-0).

- 1. Przytrzymując przycisk *Trigger Menu*, ustawić współczynnik wypełnienia *D* ≈ 0,25. Obserwując przebieg prądu *i*L, za pomocą opornika regulowanego przyłączonego do wyjścia ustawić obciążenie *I*<sup>o</sup> tak, aby przetwornica pracowała wyraźnie w trybie ciągłego prądu dławika (CCM).
- <span id="page-9-3"></span>2. Zaobserwować w optymalnym powiększeniu (uwzględniając każdy przebieg od jego poziomu zera, wskazywanego przez strzałkę na lewo od podziałki, lub od wartości minimalnej, do jego wartości maksymalnej) i zarejestrować w dowolnej formie (graficznej – *Screen Capture* lub numerycznej – *Waveform Data Capture*) dostępne przebiegi prądów i napięć, w następujących parach:
	- $i_L$  z  $u_T$ ,
	- $\blacksquare$  *i*T Z  $u_0$ .

Przebiegi powinny być rozróżnialne na czarno-białym obrazie, w związku z czym zaleca się rozmieścić je jeden pod drugim. Przy ustalaniu skali pionowej przepięcia i przetężenia w formie szpilek należy pominąć. Wszystkie przebiegi osiągają te same wartości, w związku z tym ustawienia dopasowane do pierwszego pomiaru (*i*<sub>L</sub> z *u*<sub>T</sub>) powinny pasować również do kolejnych i najlepiej ich nie zmieniać, gdyż utrudni to późniejszą analizę oscylogramów. Nie należy zmieniać ustawień wyzwalania ani osi czasu między poszczególnymi pomiarami.

#### **Podczas wykonywania następnego punktu należy zwrócić uwagę na zachowanie podanych na początku par. [2.2](#page-9-0) zaleceń dotyczących maksymalnego napięcia wyjściowego.**

<span id="page-9-4"></span>3. Obserwując przebieg prądu *i*<sup>L</sup> zmniejszyć obciążenie tak, aby przetwornica weszła wyraźnie w tryb nieciągłego prądu dławika (DCM). Powtórzyć pkt [2.](#page-9-3)

#### <span id="page-9-2"></span>**Graniczny prąd dławika**

- 4. Odbiornik ustawić na rezystancję ok. 1 kΩ.
- 5. Rozmagnesować i skalibrować sondę:
	- zamknąć sondę prądową bez przewodu w środku;
	- wcisnąć przycisk *Probe Degauss / Autobalance* na wzmacniaczu sondy i zaczekać na zgaśnięcie kontrolki.
- 6. Sondę prądową zapiąć tak, aby mierzyć prąd dławika *i*L. Sondę z kanału 2 przyłączyć tak, aby mierzyła napięcie wyjściowe *u*o. Dostosować wzmocnienia, przy czym obecnie oba przebiegi mają bardzo charakterystyczny i zawsze rozróżnialny kształt; można je więc nałożyć na siebie, co zwiększy dokładność pomiarów w kolejnych punktach.

**Podczas wykonywania następnego punktu należy zwrócić szczególną uwagę na zachowanie podanych na początku par. [2.2](#page-9-0) zaleceń dotyczących maksymalnego napięcia wyjściowego!**

- 7. Uzyskać warunki pracy:
	- współczynnik wypełnienia *D* ≈ 0,80 (kontrola przez wciśnięcie *Trigger Menu*);
	- napięcie wyjściowe  $U_0 = 30$  V (odpowiednio ustawić napięcie wejściowe  $U_1$ );
	- tryb pracy BCM, tj. dokładnie na granicy CCM i DCM (poziom doliny prądu *i*<sup>L</sup> na poziomie 0);

jeżeli nie jest to możliwe z użyciem 2 oporników 1 kΩ, należy między nie szeregowo włączyć dodatkowy opornik stały dostępny na stanowisku (uprzednio wyłączając zasilacz obwodu mocy).

- 8. Zanotować wartość *U*o.
- <span id="page-10-4"></span>9. Zmierzyć na oscyloskopie i zanotować okres przełączania *T*s.

W niniejszym ćwiczeniu zaleca się odczytywanie czasów w działkach i jednoczesne notowanie podstawy czasu (która zasadniczo nie powinna się zmieniać podczas pomiarów). Obliczanie czasu w sekundach podczas zajęć niepotrzebnie wydłuży czas wykonywania ćwiczenia. Podstawę czasu należy zmniejszyć dla uzyskania większej dokładności odczytu – tak, aby obserwować tylko 1 okres przełączania. Gdyby jednak spowodowało to wahania wskazań *Measure*, należy przywrócić większą podstawę czasu na czas odczytu wskazań tej funkcji.

- <span id="page-10-3"></span><span id="page-10-2"></span><span id="page-10-1"></span>10. Zmieniając współczynnik wypełnienia *D* od wartości obecnej do minimalnej uzyskiwalnej, dla 5– 10 punktów pomiarowych:
	- a) ustawić napięcie wejściowe *U*<sup>i</sup> tak, aby utrzymać napięcie *U*<sup>o</sup> na poziomie 30 V, jednocześnie utrzymując obciążenie na takim poziomie, aby przetwornica pracowała w trybie CCM;
	- b) zanotować wartość *U*i;
	- c) wciskając *Trigger Menu* zmierzyć i zanotować czas trwania impulsu *t*<sup>p</sup> (wiadomo, że przełączenie tranzystora odbywa się dokładnie w chwilach, w których na przebiegu napięcia *u*GS obserwowane są charakterystyczne załamania – poziome odcinki, wynikające z efektu Millera);
	- d) zmniejszyć obciążenie tak, aby przetwornica znalazła się w trybie BCM, tj. dokładnie na granicy CCM i DCM (kiedy poziom doliny przebiegu *i*<sup>L</sup> jest równy 0);
	- e) odczytać i zanotować bieżącą wartość składowej stałej prądu dławika, która z definicji stanowi graniczny prąd dławika *I*LB (składowa stała jest równa wartości średniej, która jest mierzona na oscyloskopie za pomocą funkcji pomiaru – *Measure*);
	- f) zanotować bieżącą wartość prądu wyjściowego, która z definicji stanowi graniczny prąd wyjściowy *I*oB;
	- g) przed ustawieniem kolejnej (mniejszej) wartości *D* najlepiej zwiększyć obciążenie *I*o, dzięki czemu przetwornica pozostanie w trybie CCM, co ułatwi nastawianie napięcia *U*<sup>i</sup> w podpunkcie [a\).](#page-10-1)

#### <span id="page-10-0"></span>**Charakterystyki sterowania**

11. Sondę prądową zapiąć tak, aby mierzyła prąd wyjściowy *i*o.

#### **Podczas wykonywania następnego punktu należy zwrócić uwagę na zachowanie podanych na początku par[. 2.2](#page-9-0) zaleceń dotyczących minimalnej rezystancji odbiornika!**

12. Ustawić maksymalne uzyskiwalne obciążenie *I*o. Przywrócić napięcie wejściowe *U*<sup>i</sup> = 15 V. Ustawić współczynnik *D* tak, aby uzyskać stosunek *U*i/*U*<sup>o</sup> = 0,5 (przy niezmiennej wartości *U*i). Zanotować wartości *U*<sup>i</sup> i *U*o.

<span id="page-10-5"></span>**Podczas wykonywania następnego punktu należy cały czas zwracać uwagę na zachowanie podanych na początku par[. 2.2](#page-9-0) zaleceń dotyczących maksymalnego napięcia wyjściowego!**

- <span id="page-11-0"></span>13. Zmniejszając obciążenie *I*<sup>o</sup> od maksymalnego do minimalnego uzyskiwalnego albo do osiągnięcia minimalnego uzyskiwalnego współczynnika wypełnienia *D*, dla 5–10 punktów pomiarowych, w tym dla przypadku BCM (zaznaczyć ten przypadek):
	- a) ustawić współczynnik *D* tak, aby utrzymać stosunek  $U_i/U_0 = 0.5$  (przy niezmiennej wartości  $U_i$ );
	- b) dostosować wzmocnienia kanałów tak, aby przebiegi były widoczne w maksymalnym powiększeniu od swojego poziomu zera, wskazywanego przez strzałkę z lewej strony podziałki, do wartości maksymalnej, ale nie wykraczały poza ekran;
	- c) odczytać i zanotować:
		- $\blacksquare$  prąd wyjściowy  $I_0$ ,
		- czas trwania impulsu  $t<sub>p</sub>$  jak w pkt. [10.c\).](#page-10-2)

<span id="page-11-1"></span>**Podczas wykonywania następnego punktu należy pamiętać o wykonywaniu pomiarów w kierunku od maksymalnego do minimalnego obciążenia. Podczas ustawiania pierwszego pomiaru dla nowej wartości** *U***i/***U***<sup>o</sup> należy zwrócić szczególną uwagę na napięcie wyjściowe (zgodnie z uwagą podaną na początku par. [2.2\)](#page-9-0), zaś prąd wyjściowy nie powinien być nigdy większy niż 2 A, a przez dłuższy czas – niż 1 A!**

14. Powtórzyć pkt [13](#page-11-0) dla *U*i/*U*<sup>o</sup> = 0,3 i 0,7 przy niezmiennej wartości *U*<sup>o</sup> (tj. należy odpowiednio dobrać nową wartość *U*i), notując po 3–8 punktów w każdym przypadku, w tym punkt dla trybu BCM.

#### <span id="page-12-1"></span><span id="page-12-0"></span>**3. Opracowanie i analiza wyników**

#### <span id="page-12-2"></span>**3.1. Dane liczbowe**

#### <span id="page-12-3"></span>**Prąd graniczny**

- 1. W tabeli 1 zebrać wyniki uzyskane w pkt. [2.2](#page-9-0)[/10.](#page-10-3) Jeżeli czasy notowane były w działkach, przeliczyć je na sekundy. Na ich podstawie oraz z użyciem wartości okresu zanotowanej w pkt. [2.2](#page-9-0)[/9,](#page-10-4) obliczyć z definicji i dodać do tabeli współczynnik wypełnienia *D*.
- 2. Na podstawie danych układu podanych w podrozdziale [2.1](#page-6-2) oraz wartości zanotowanych w pkt. [2.2](#page-9-0)[/9,](#page-10-4) obliczyć:
	- częstotliwość przełączania *f*<sub>s</sub>;
	- teoretyczny maksymalny prąd graniczny *I*<sub>LB,max</sub> ze wzoru

$$
I_{\text{LB, max}} = \frac{U_{\text{o}}}{8f_s L} \tag{1}
$$

3. Wyznaczyć teoretyczną charakterystykę (tj. w miarę gęsty zbiór punktów na niej leżących) prądu granicznego  $I_{LB} = f(D)$ , w pełnym zakresie współczynnika wypełnienia (czyli 0...1), zgodnie z zależnością

$$
I_{LB} = 4I_{LB, \max} D(1 - D)
$$
 (2)

4. Z zależności łączącej średni prąd dławika *I*L(av) i prąd wyjściowy *I*o, obliczyć teoretyczną charakterystykę granicznego prądu wyjściowego *I*oB.

#### <span id="page-12-4"></span>**Charakterystyki sterowania**

<span id="page-12-5"></span>5. W tabeli 2 zebrać wyniki uzyskane w pkt. [2.2](#page-9-0)[/0–](#page-10-5)[0](#page-11-1) (jedna tabela z dodatkową kolumną zawierającą stosunek *U*i/*U*o). Jeżeli czasy notowane były w działkach, przeliczyć je na sekundy. Na ich podstawie oraz z użyciem wartości okresu przełączania *T*<sup>s</sup> zanotowanej w pkt. [2.2](#page-9-0)[/9,](#page-10-4) obliczyć z definicji i dodać do tabeli współczynnik wypełnienia *D*. W jednoznaczny sposób zaznaczyć punkty odpowiadające trybowi BCM.

#### <span id="page-13-0"></span>**3.2. Analiza wyników**

#### <span id="page-13-1"></span>**Przebiegi czasowe**

- 1. Opierając się na podanej na wykładzie i w literaturze wiedzy dotyczącej działania badanej przetwornicy, porównać oscylogramy prądu dławika *i*<sub>L</sub> zarejestrowane w pkt. [2.2/](#page-9-0)[2](#page-9-3) (tryb CCM) z przebiegami zarejestrowanymi w pkt[. 2.2](#page-9-0)[/3](#page-9-4) (tryb DCM). Wyjaśnić zaobserwowane różnice.
- 2. Porównać przebiegi napięcia wyjściowego *u*<sup>o</sup> w trybie CCM i w trybie DCM, pod kątem występujących zaburzeń dużej częstotliwości. Wyjaśnić obserwację biorąc pod uwagę, że:
	- zaburzenia te wynikają głównie z przepięć generowanych w dławiku podczas wyłączania tranzystora zgodnie ze znaną zależnością [3],
	- pochodna prądu występująca w powyższej zależności może być przybliżona jako iloraz wartości prądu bezpośrednio przed wyłączeniem i czasu wyłączania.

#### <span id="page-13-2"></span>**Prąd graniczny**

- <span id="page-13-4"></span>3. W oparciu o wyniki zgromadzone w tabeli 1, wykreślić na jednym wykresie 4 charakterystyki:
	- $I_{LB} = f(D)$  doświadczalną i teoretyczną,
	- $I_{OB} = f(D)$  doświadczalną i teoretyczną.

Oś *D* powinna mieć zakres 0…1. W opisie wykresu podać wartość *U*o, dla której został uzyskany. Czy charakterystyki doświadczalne i teoretyczne [4] są ze sobą zgodne?

- 4. Przeanalizować przebieg uzyskanych charakterystyk i jego praktyczne implikacje:
	- a) w jakich punktach (tj. przy jakich wartościach *D*) charakterystyki osiągają maksima?
	- b) załóżmy, że chcielibyśmy wykonać test polegający na pomiarze przebiegu prądu dławika *i*<sup>L</sup> dla jednej tylko wartości *D* i na tej podstawie stwierdzić, czy w całym zakresie *D* (0…1) przetwornica będzie pracować w trybie CCM; dla jakiej wartości *D* należy wykonać ten pomiar?
	- c) załóżmy, że prąd dławika nie jest dostępny, znamy natomiast jego indukcyjność *L* i częstotliwość pracy przetwornicy *f*s; oczywiście możemy zmierzyć jej napięcie wyjściowe *U*<sup>o</sup> i prąd wyjściowy *I*o; dla jakiej wartości *D* powinniśmy dokonać pomiaru, aby na jego podstawie stwierdzić, czy w całym zakresie *D* (0…1) przetwornica będzie pracować w trybie CCM?

#### <span id="page-13-3"></span>**Charakterystyka sterowania**

- 5. W oparciu o wyniki zgromadzone w tabeli 2, wykreślić na jednym wykresie rodzinę charakterystyk *D* = f(*I*o) dla różnych wartości stosunku *U*i/*U*<sup>o</sup> [4]. Zaznaczyć punkty odpowiadające trybowi BCM. Na ten sam wykres nanieść również teoretyczną krzywą prądu granicznego  $D = f(I_{oB})$  [4] – tj. charakterystykę teoretyczną z pkt. [3,](#page-13-4) jedynie z zamienionymi kolumnami *y*-*x*. Oś *D* powinna mieć zakres 0…1. W razie potrzeby (w zależności od zarejestrowanego zakresu prądu *I*o) korzystne może być wykonanie 2 wersji wykresu z różną skalą osi *I*o: z pełnym zarejestrowanym zakresem *I*<sup>o</sup> oraz z zakresem ograniczonym tak, aby uwidocznić przejście w zakres DCM. W opisie wykresu podać wartość *U*o, dla której został uzyskany.
- 6. Przeanalizować charakterystyki w trybie CCM (pierwsza wersja wykresu):
	- a) czy spełniają one równanie przetwornicy podwyższającej (zależność łączącą *D*, *U*<sup>i</sup> i *U*o)?
	- b) w którą stronę występuje odchylenie od równania teoretycznego czy dla uzyskania danego stosunku *U*o/*U*<sup>i</sup> konieczne jest podanie współczynnika *D* mniejszego czy większego niż teoretyczny? czy odchylenie to zmienia się z obciążeniem *I*<sup>o</sup> i w jaki sposób?
	- c) z czego może wynikać obserwowana odchyłka? zwrócić uwagę na jej zmianę z prądem *I*<sup>o</sup> i odwołać się do wiadomości podanych w instrukcji [2], ewentualnie również do własnych wyników z tamtego ćwiczenia.
- 7. Przeanalizować charakterystyki w trybie DCM (druga wersja wykresu):
	- a) czy zaznaczone punkty BCM leżą na wykreślonej granicy  $D = f(I_{OB})$ ?
	- b) czym skutkuje wejście w tryb DCM?
- 8. Załóżmy, że współczynnik wypełnienia *D* jest stały, zaś prąd obciążenia *I*<sup>o</sup> ulega zmniejszeniu. Jakie będzie to miało konsekwencje dla napięcia wyjściowego *U*<sup>o</sup> dopóki układ pracuje w trybie CCM, a jakie – kiedy wejdzie w tryb DCM?

Zastanowić się i uzasadnić:

- a) który z trybów może być w związku z tym niebezpieczny dla układu i odbiornika?
- b) czy bezpieczna jest praca bez obciążenia?
- c) jak przedstawia się to w przypadku przetwornicy obniżającej? porównać z analogiczną charakterystyką [4];
- d) czy przetwornice jednego i drugiego typu mogą pracować *bezpiecznie* (niekoniecznie poprawnie) bez sprzężenia zwrotnego, tj. tylko przez podanie współczynnika *D* wynikającego z teoretycznego równania przetwornicy, bez śledzenia, co dzieje się na wyjściu?

# <span id="page-16-0"></span>**Informacje**

### <span id="page-16-1"></span>**4. Literatura**

- [1] Nowak M., Barlik R.: *Poradnik inżyniera energoelektronika.* Warszawa: Wydawnictwa Naukowo-Techniczne, 1998.
- [2] Starzak Ł.: *Laboratorium przyrządów i układów mocy. Ćwiczenie 3B. Przetwornica dławikowa podwyższająca napięcie.* Wer. 5.4. Łódź: Politechnika Łódzka, 2009.
- [3] Starzak Ł.: *Przekształtniki elektroniczne. Ćwiczenie B3. Przepięcia łączeniowe.* Łódź: Politechnika Łódzka, 2010.
- [4] Mohan N., Undeland T.M., Robbins W.P.: *Power electronics: Converters, applications and design*. Wiley, 2003.